# 采用**ROS**和**Gazebo**模拟机器人和环境

杰克科技 中央研究院

**2024.6**

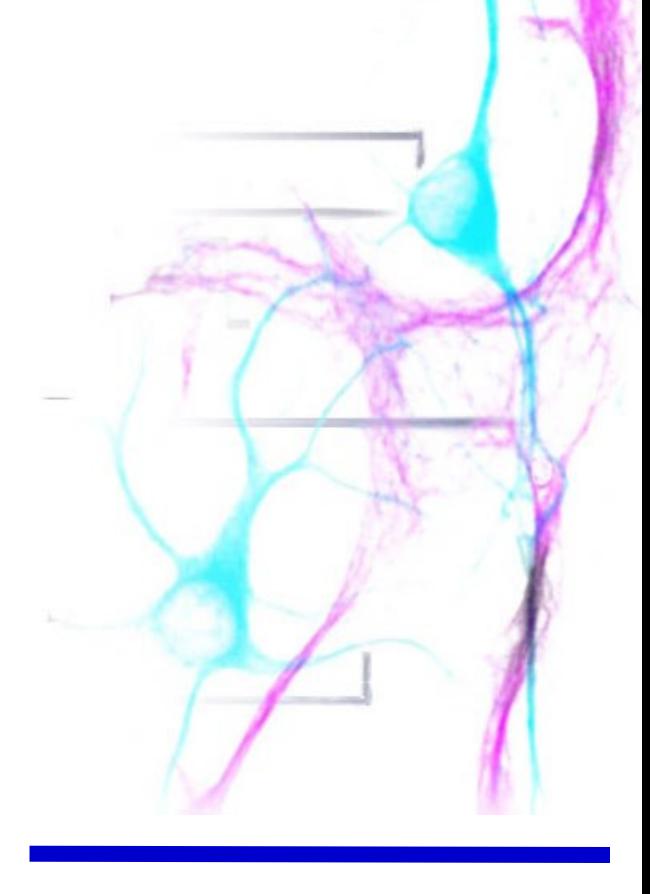

6/2024 Hangzhou

# Agenda

- Gazebo 3D simulator
- Model SDF files
- Gazebo and ROS integration
- TurtleBot simulation

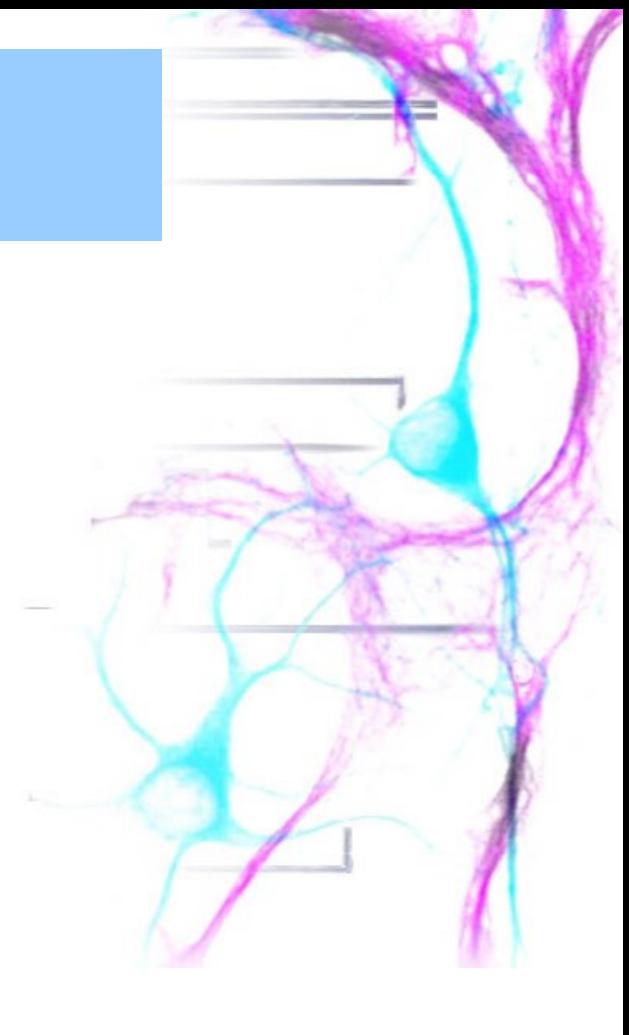

### Gazebo

- A multi-robot simulator
- Like Stage, it is capable of simulating a population of robots, sensors and objects, but does so in 3D
- Includes an accurate simulation of rigid-body physics and generates realistic sensor feedback
- Allows code designed to operate a physical robot to be executed in an artificial environment
- Gazebo is under active development at the OSRF (Open Source Robotics Foundation)

### Gazebo

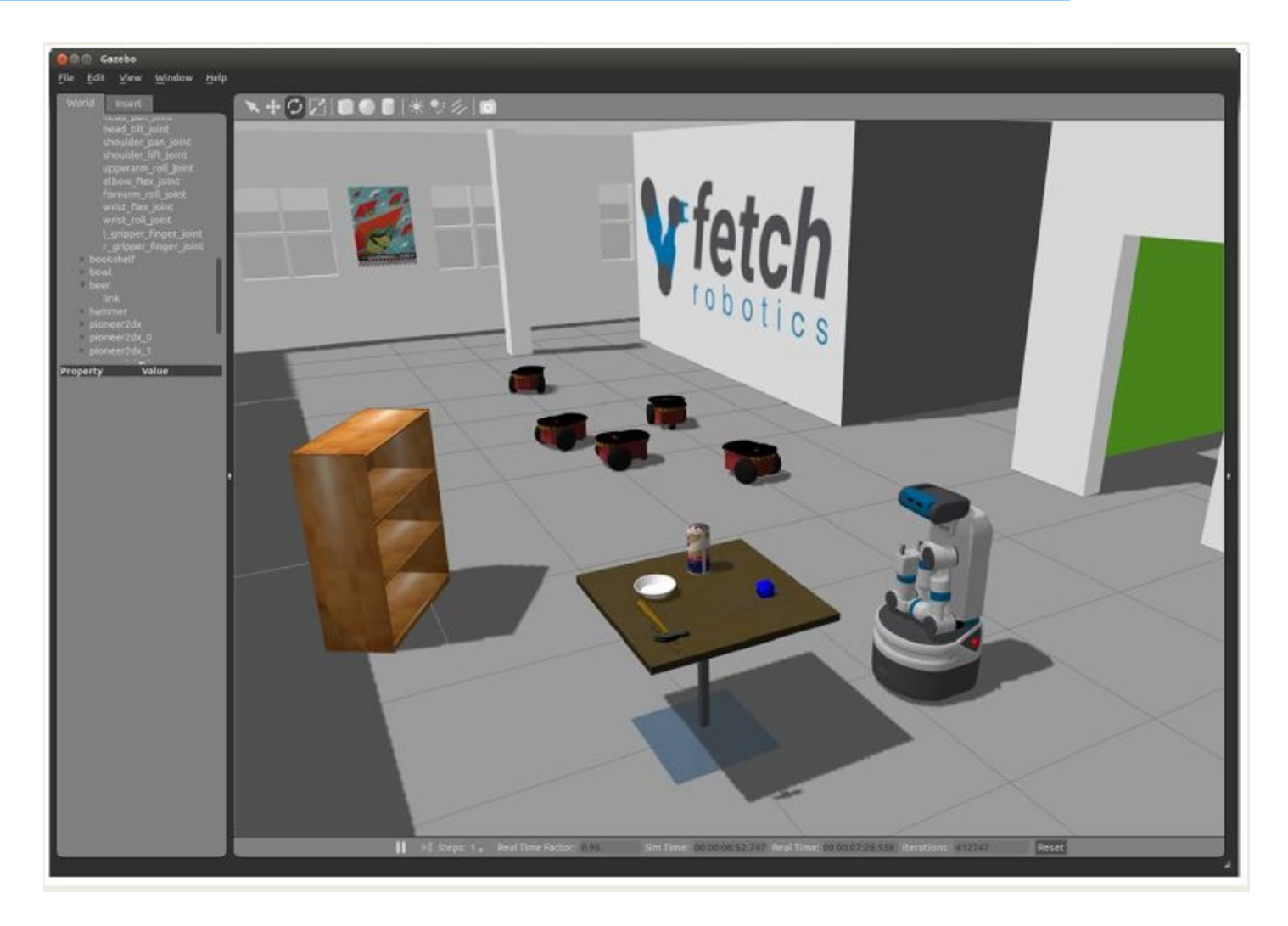

06/2024 Hangzhou

# Gazebo Installation

- ROS Melodic comes with Gazebo V9.0
- Gazebo home page http://gazebosim.org/
- Gazebo tutorials <http://gazebosim.org/tutorials>

Gazebo consists of two processes:

- Server: Runs the physics loop and generates sensor data
	- Executable: gzserver
	- Libraries: Physics, Sensors, Rendering, Transport
- Client: Provides user interaction and visualization of a simulation.
	- Executable: gzclient
	- Libraries: Transport, Rendering, GUI

# Gazebo Architecture

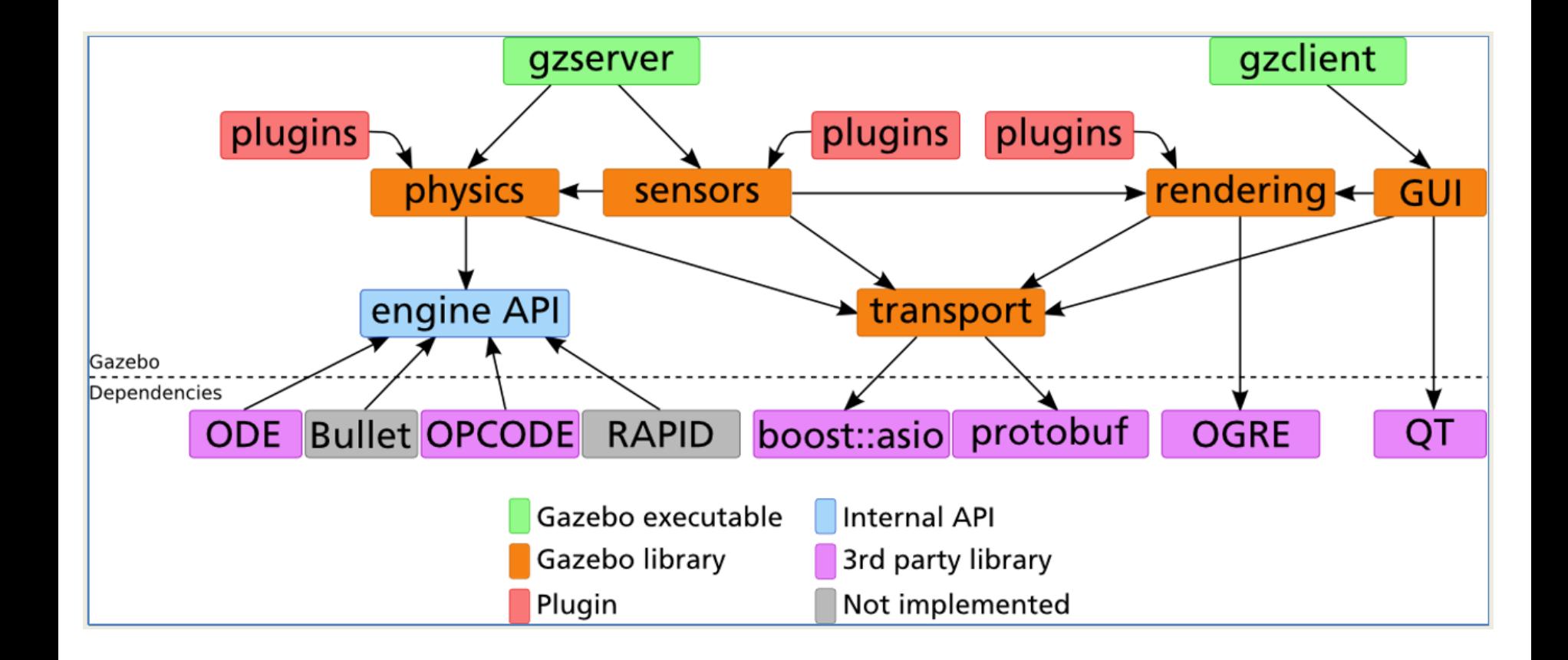

# Running Gazebo from ROS

• To launch Gazebo type:

\$ rosrun gazebo\_ros gazebo

• Note: When you first launch Gazebo it may take a few minutes to update its model database

### Gazebo User Interface

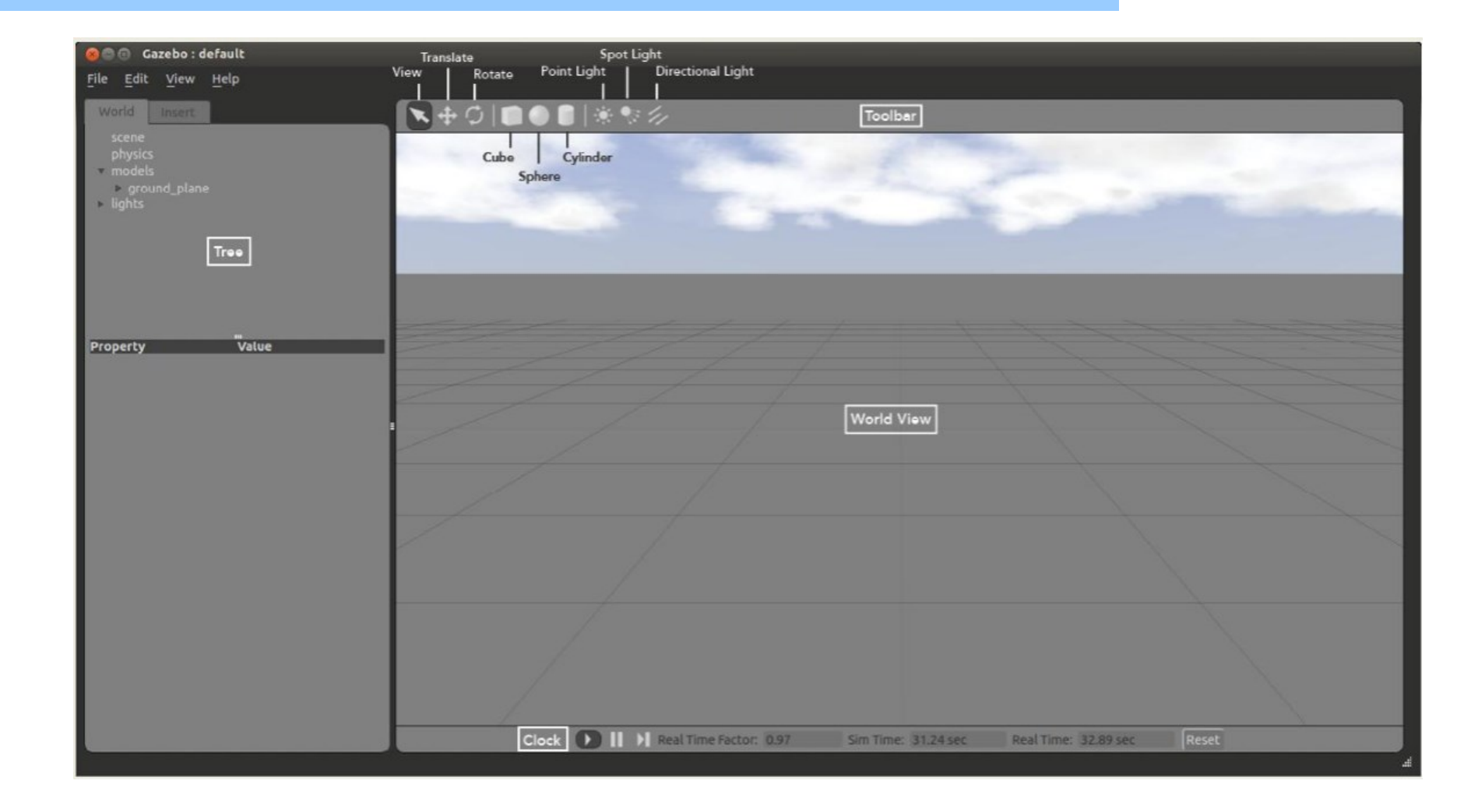

### The World View

- The World View displays the world and all of the models therein
- Here you can add, manipulate, and remove models
- You can switch between View, Translate and Rotate modes of the view in the left side of the Toolbar

**View Mode** 

**Translate Mode** 

#### Rotate Mode

 $\subset$ 

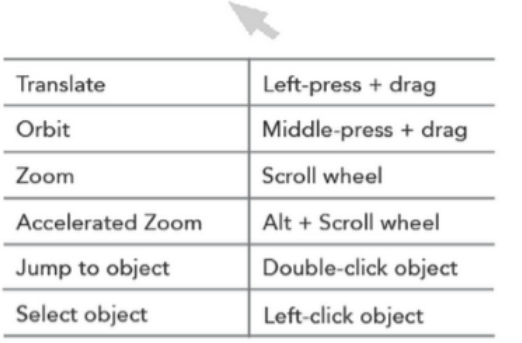

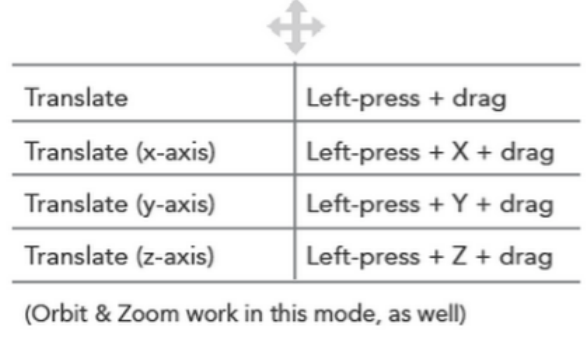

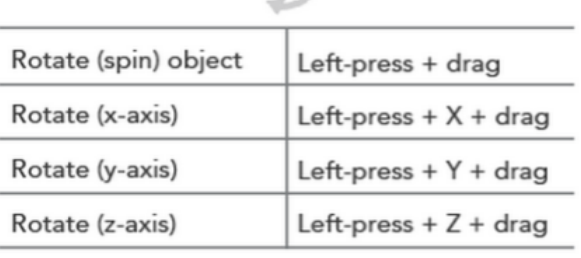

(Orbit & Zoom work in this mode, as well)

To add a model to the world:

- left-click on the desired model in the Insert Tab on the left side
- move the cursor to the desired location in World View
- left-click again to release
- Use the Translate and Rotate modes to orient the model more precisely

# Inserting PR2 Robot

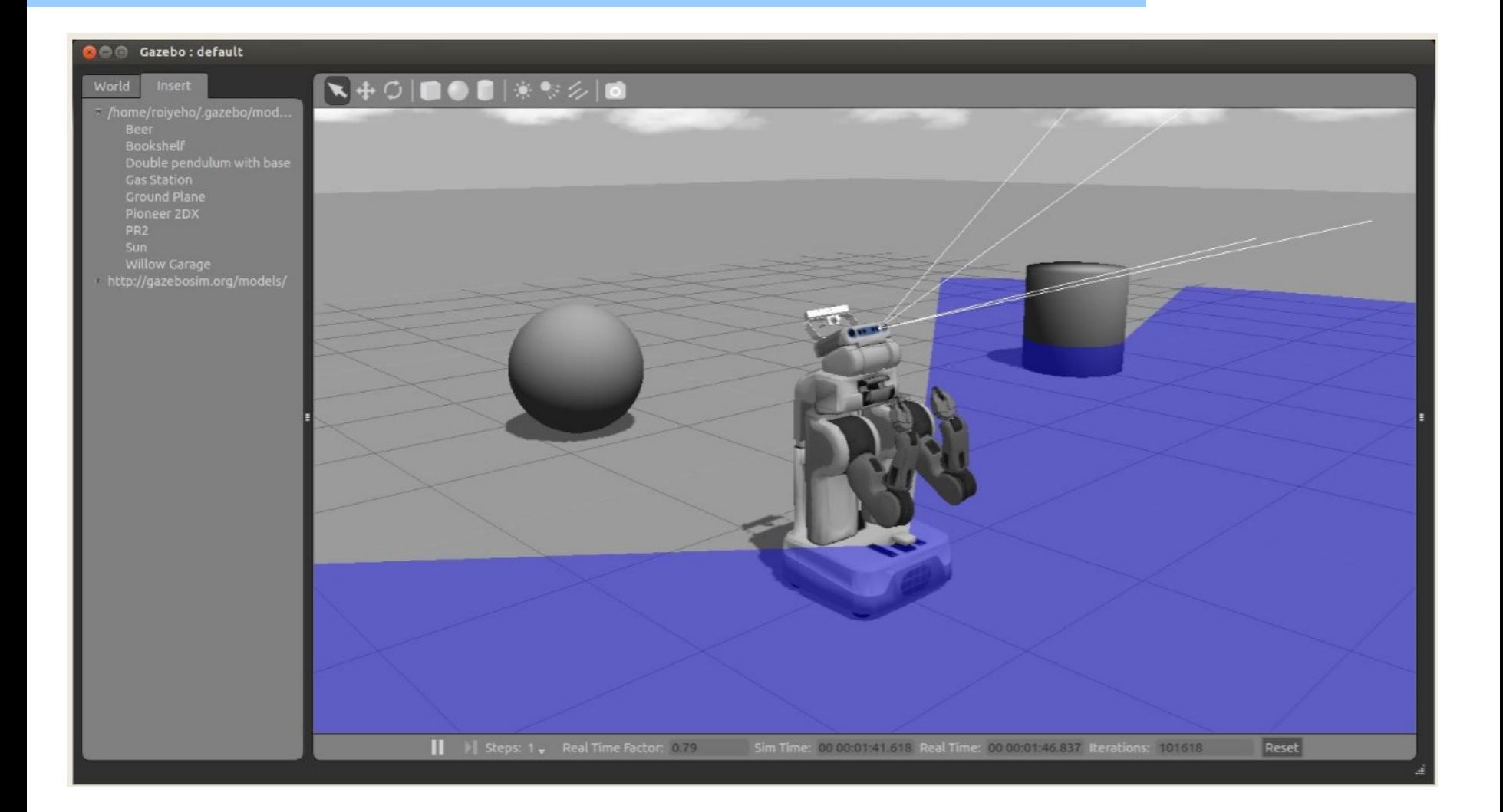

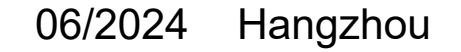

# **Models Item**

- The models item in the world tab contains a list of all models and their links
- Right-clicking on a model in the Models section gives you three options:
	- Move to moves the view to be directly in front of that model – Follow
	- View allows you to view different aspects of the model, such as Wireframe, Collisions, Joints
	- Delete deletes the model

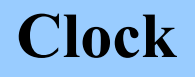

- You can start, pause and step through the simulation with the clock
- It is located at the bottom of the World View

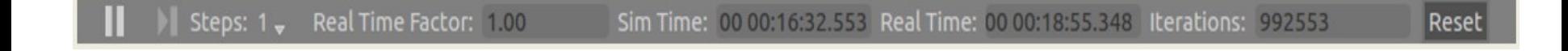

- **Real Time Factor**: Displays how fast or slow the simulation is running in comparison to real time
	- A factor less than 1.0 indicates simulation is running slower than real time
	- Greater then 1.0 indicates faster than real time

# **Saving a World**

- Once you are happy with a world it can be saved through the File->Save As menu.
- Enter my world.sdf as the file name and click OK

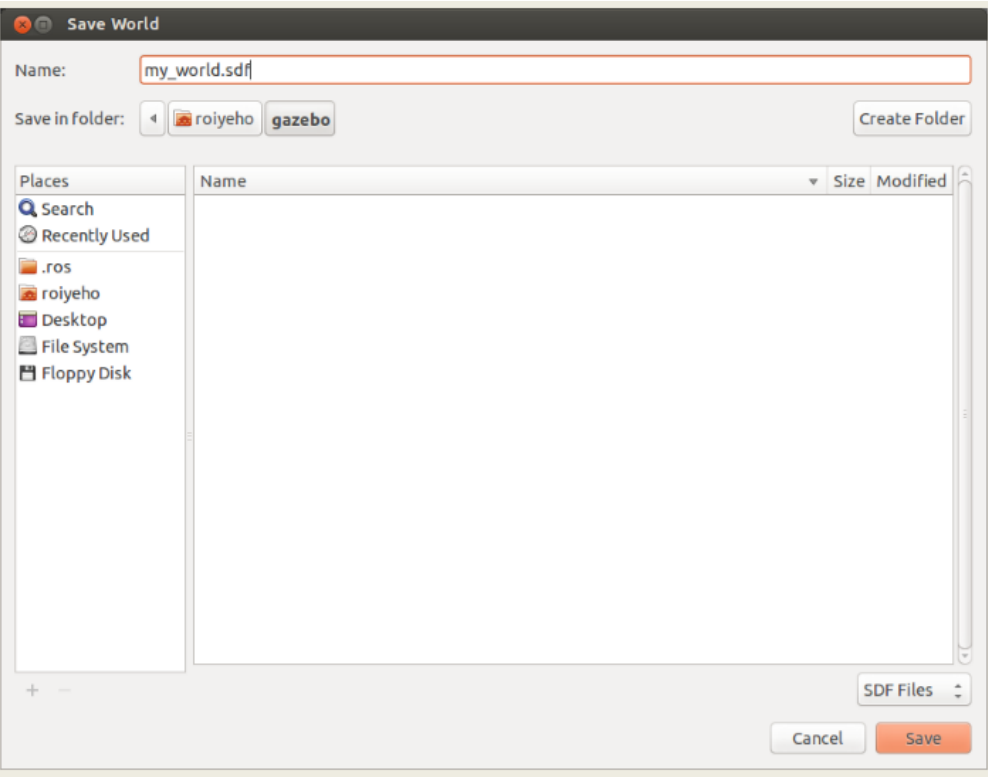

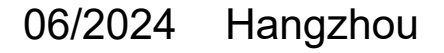

# **Loading a World**

• A saved world may be loaded on the command line:

\$ gazebo my\_world.sdf

• The filename must be in the current working directory, or you must specify the complete path

# **Simulation Description Format (SDF)**

• **SDF** is an XML file that contains a complete description for everything from the world level down to the robot level, including:

- **Scene**: Ambient lighting, sky properties, shadows.
- **Physics**: Gravity, time step, physics engine.
- **Models**: Collection of links, collision objects, joints, and sensors.
- **Lights**: Point, spot, and directional light sources.
- **Plugins**: World, model, sensor, and system plugins.
- http://gazebosim.org/sdf.html

# **SDF vs URDF**

• **URDF** can only specify the kinematic and dynamic properties of a single robot in isolation

- URDF can not specify the pose of the robot itself within a world
- It cannot specify objects that are not robots, such as lights, heightmaps, etc.
- Lacks friction and other properties
- **SDF** is a complete description for everything from the world level down to the robot leve
- The world description file contains all the elements in a simulation, including robots, lights, sensors, and static objects
- This file is formatted using SDF and has a world extension
- The Gazebo server (gzserver) reads this file to generate and populate a world

# **Example World Files**

- Gazebo ships with a number of example worlds
- World files are found within the /worlds directory of your Gazebo resource path
	- A typical path might be /usr/share/gazebo-2.2
- In gazebo ros package there are built-in launch files that load some of these world files
- For example, to launch willowgarage world type:

\$ roslaunch gazebo\_ros willowgarage\_world.launch

# **willowgarage.world**

```
<?xml version="1.0" ?>
<sdf version="1.4">
<world name="default">
  <include>
   <uri>model://ground_plane</uri>
 </include>
  <include>
   <uri>model://sun</uri>
 </include>
  <include>
   <uri>model://willowgarage</uri>
  </include>
</world>
</sdf>
```
- In this world file snippet you can see that three models are referenced
- The three models are searched for within your local Gazebo Model Database
- If not found there, they are automatically pulled from Gazebo's online database

# **Models Item**

- In gazebo ros package there are built-in launch files that load some of these world files
- For example, to launch willowgarage world type:

\$ roslaunch gazebo\_ros willowgarage\_world.launch

# **willowgarage\_world.launch**

```
<launch>
 <!-- We resume the logic in empty_world.launch, changing only the name of the world to
be launched -->
 <include file="$(find gazebo_ros)/launch/empty_world.launch">
  <arg name="world name" value="worlds/willowgarage.world"/> <!-- Note: the
world_name is with respect to GAZEBO_RESOURCE_PATH environmental variable -->
  <arg name="paused" value="false"/>
  <arg name="use sim time" value="true"/>
  <arg name="gui" value="true"/>
  <arg name="headless" value="false"/>
  <arg name="debug" value="false"/>
 </include>
</launch>
```
- This launch file inherits most of the necessary functionality from empty world.launch
- The only parameter we need to change is the world name parameter, substituting the empty.world world file with willowgarage.world
- The other arguments are simply set to their default values

# **Willow Garage World**

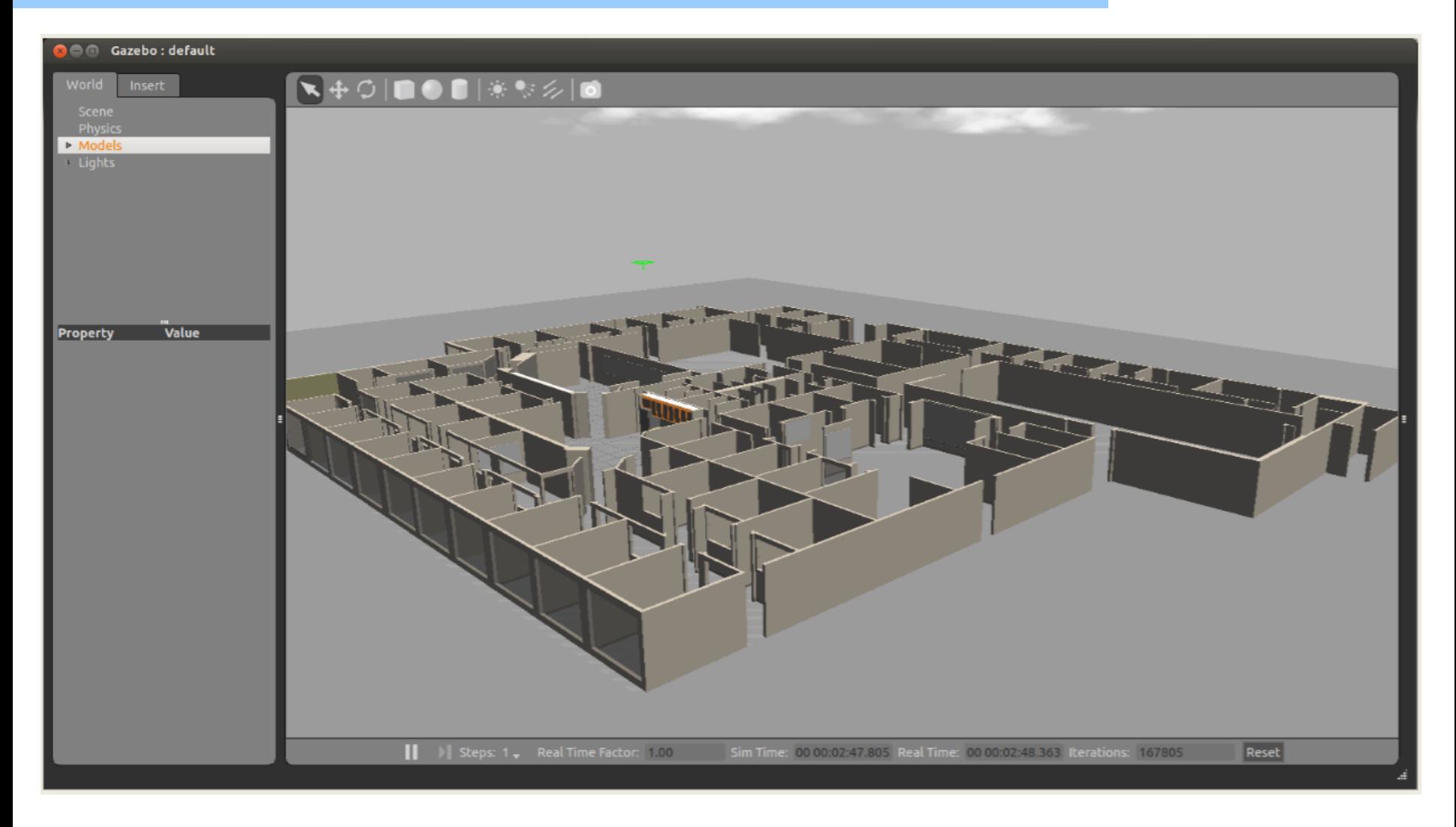

06/2024 Hangzhou

# **Model Files**

• A model file uses the same SDF format as world files, but contains only a single <model> tag

• Once a model file is created, it can be included in a world file using the following SDF syntax:

<include filename="model\_file\_name"/>

• You can also include any model from the online database and the necessary content will be downloaded at runtime

### **willowgarage Model SDF File**

```
<?xml version="1.0" ?>
<sdf version="1.4">
 <model name="willowgarage">
  <static>true</static>
  <pose>-20 -20 0 0 0 0 </pose>
  <link name="walls">
   <collision name="collision">
    <geometry>
    <mesh><uri>model://willowgarage/meshes/willowgarage_collision.dae</uri>
    </mesh>
    </geometry>
   </collision>
   <visual name="visual">
    <geometry>
     <mesh><uri>model://willowgarage/meshes/willowgarage_visual.dae</uri>
    </mesh>
    </geometry>
    <cast_shadows>false</cast_shadows>
   </visual>
  </link>
 </model>
</sdf>
                                   06/2024 Hangzhou
```
# **Components of Models**

- Links: A link contains the physical properties of one body of the model. This can be a wheel, or a link in a joint chain.
	- Each link may contain many collision, visual and sensor elements
- Collision: A collision element encapsulates a geometry that is used to collision checking.
	- This can be a simple shape (which is preferred), or a triangle mesh (which consumes greater resources).
- Visual: A visual element is used to visualize parts of a link.
- Inertial: The inertial element describes the dynamic properties of the link, such as mass and rotational inertia matrix.
- Sensor: A sensor collects data from the world for use in plugins.
- Joints: A joint connects two links.
	- A parent and child relationship is established along with other parameters such as axis of rotation, and joint limits.
- Plugins: A shared library created by a 3<sup>rd</sup> party to control a model.
- ROS integrates closely with Gazebo through the **gazebo\_ros** package
- This package provides a Gazebo plugin module that allows bidirectional communication between Gazebo and ROS
- Simulated sensor and physics data can stream from Gazebo to ROS, and actuator commands can stream from ROS back to Gazebo.
- By choosing consistent names and data types for these data streams, it is possible for Gazebo to exactly match the ROS API of a robot

### **Gazebo + ROS Integration**

# SGAZEBO + **::: ROS**

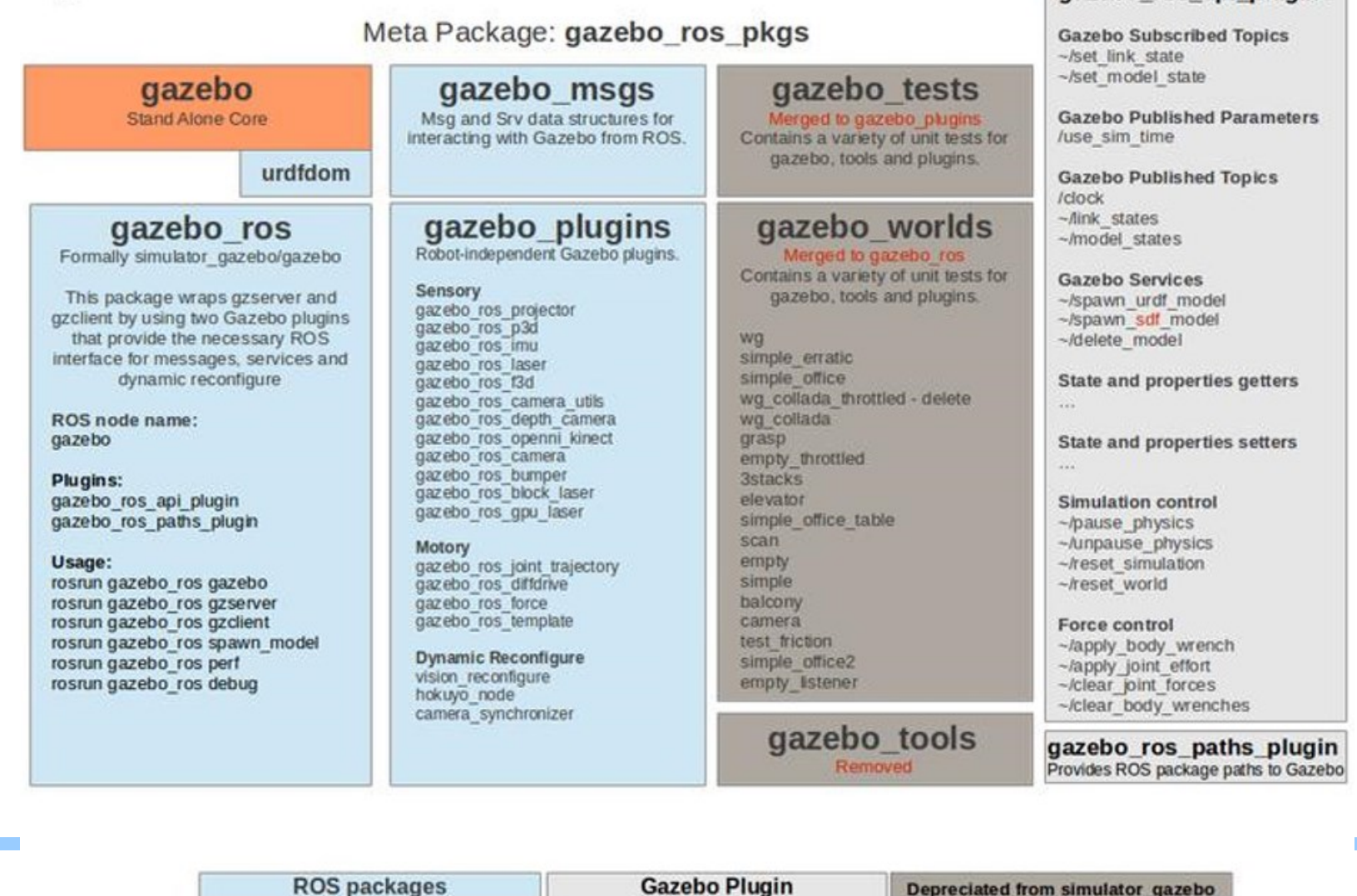

gazebo ros api plugin

#### **Gazebo ROS Services**

roiyeho@ubuntu: ~  $\bullet$ 

roiyeho@ubuntu:~\$ rosservice list /gazebo/apply\_body\_wrench /gazebo/apply\_joint\_effort /gazebo/clear body wrenches /gazebo/clear joint forces /gazebo/delete\_model /gazebo/get\_joint\_properties /gazebo/get\_link\_properties /gazebo/get\_link\_state /gazebo/get\_loggers /gazebo/get model properties /gazebo/get model state /gazebo/get\_physics\_properties /gazebo/get world properties /gazebo/pause\_physics /gazebo/reset\_simulation /gazebo/reset\_world /gazebo/set\_joint\_properties /gazebo/set\_link\_properties /gazebo/set\_link\_state /gazebo/set logger level /gazebo/set\_model\_configuration /gazebo/set\_model\_state /gazebo/set\_parameters /gazebo/set\_physics\_properties /gazebo/spawn\_gazebo\_model /gazebo/spawn\_sdf\_model /gazebo/spawn\_urdf\_model /gazebo/unpause\_physics /rosout/get\_loggers /rosout/set\_logger\_level  $roityeho@ubuntu:- $\S$$ 

# **Gazebo ROS Package Struction**

- Typical Gazebo+ROS package structure:
	- The robot's model and description are located in a package named /MYROBOT\_description
	- The world and launch files used with Gazebo is located in a package named /MYROBOT\_gazebo
- Replace MYROBOT with the name of your robot or something like "test" if you don't have one

### **Gazebo ROS Package Struction**

```
../catkin ws/src
   /MYROBOT description
        package.xml
        CMakeLists.txt
        /urdf
            MYROBOT.urdf
        /meshes
            mesh1.dae
            mesh2.dae
            \cdots/materials
        /cad/MYROBOT gazebo
        /launch
            MYROBOT. launch
        /worlds
            MYROBOT.world
        /models
            world object1.dae
            world object2.stl
            world object3.urdf
        /materials
        /plugins
```
06/2024 Hangzhou

# **Meet Turtlebot**

- [http://turtlebot.org.](http://turtlebot.org/)
- A minimalist platform for ROS-based mobile robotics education and prototyping.
- Has a small differential-drive mobile base
- Atop this base is a stack of laser-cut "shelves" that provide space to hold a netbook computer and depth camera and other devices
- Does not have a laser scanner Despite this, mapping and navigation can work quite well for indoor spaces.

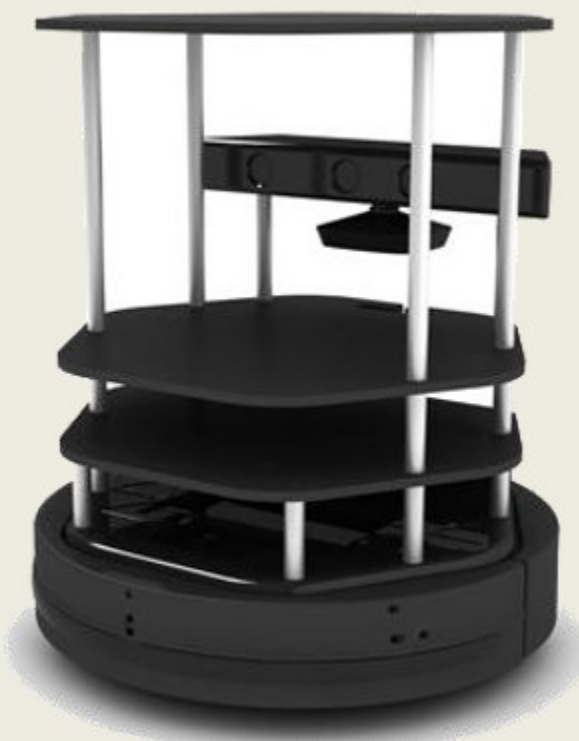

# **Turtlebot Simulation**

• To install Turtlebot simulation stack type:

\$ sudo apt-get install ros-kinetic-turtlebot-gazebo ros-kinetic-turtlebotapps

• To launch a simple world with a Turtlebot, type:

\$ roslaunch turtlebot\_gazebo turtlebot\_world.launch

# **turtlebot\_world.launch**

```
<launch>
 <arg name="world file" default="$(env TURTLEBOT GAZEBO WORLD FILE)"/>
 <include file="$(find gazebo_ros)/launch/empty_world.launch">
  <arg name="use_sim_time" value="true"/>
  <arg name="debug" value="false"/>
  <arg name="gui" value="$(arg gui)" />
  <arg name="world_name" value="$(arg world_file)"/>
 </include>
 <include file="$(find turtlebot_gazebo)/launch/includes/$(arg
base).launch.xml">
  <arg name="base" value="$(arg base)"/>
  <arg name="stacks" value="$(arg stacks)"/>
  <arg name="3d_sensor" value="$(arg 3d_sensor)"/>
 </include>
```
# **turtlebot\_world.launch**

```
<node pkg="robot_state_publisher" type="robot_state_publisher"
name="robot state publisher">
  <param name="publish frequency" type="double" value="30.0" />
 </node>
 <!-- Fake laser -->
 <node pkg="nodelet" type="nodelet" name="laserscan nodelet manager"
args="manager''/><node pkg="nodelet" type="nodelet" name="depthimage to laserscan"
    args="load depthimage to laserscan/DepthImageToLaserScanNodelet
laserscan nodelet manager">
  <param name="scan height" value="10"/>
  <param name="output frame id" value="/camera depth frame"/>
  <param name="range_min" value="0.45"/>
  <remap from="image" to="/camera/depth/image raw"/>
  <remap from="scan" to="/scan"/>
 </node></launch>
```
- The spawn model node in gazebo ros package makes a service call request to the gazebo ROS node in order to add a custom URDF into Gazebo
- You can use this script in the following way:

\$ rosrun gazebo\_ros spawn\_model -file `rospack find [robot\_description package]'/urdf/myrobot.urdf-urdf-x 0-y 0-z 1-model myrobot

• The x,y,z arguments indicate the initial location of the robot

# **Spawn a URDF Robot**

• In the file turtlebot gazebo/launch/includes/create. launch.xml, the Turtlebot model is spawned:

```
<arg name="urdf file" default="$(find xacro)/xacro.py '$(find
turtlebot description)/robots/$(arg base) $(arg stacks) $(arg
3d sensor).urdf.xacro" />
 \epsilon <param name="robot_description" command="$(arg urdf_file)" />
 <!-- Gazebo model spawner -->
 <node name="spawn turtlebot model" pkg="gazebo ros"
type="spawn model"
    args="$(optenv ROBOT_INITIAL_POSE) -unpause -urdf -param
robot description -model turtlebot"/>
```
# **Turtlebot Simulation**

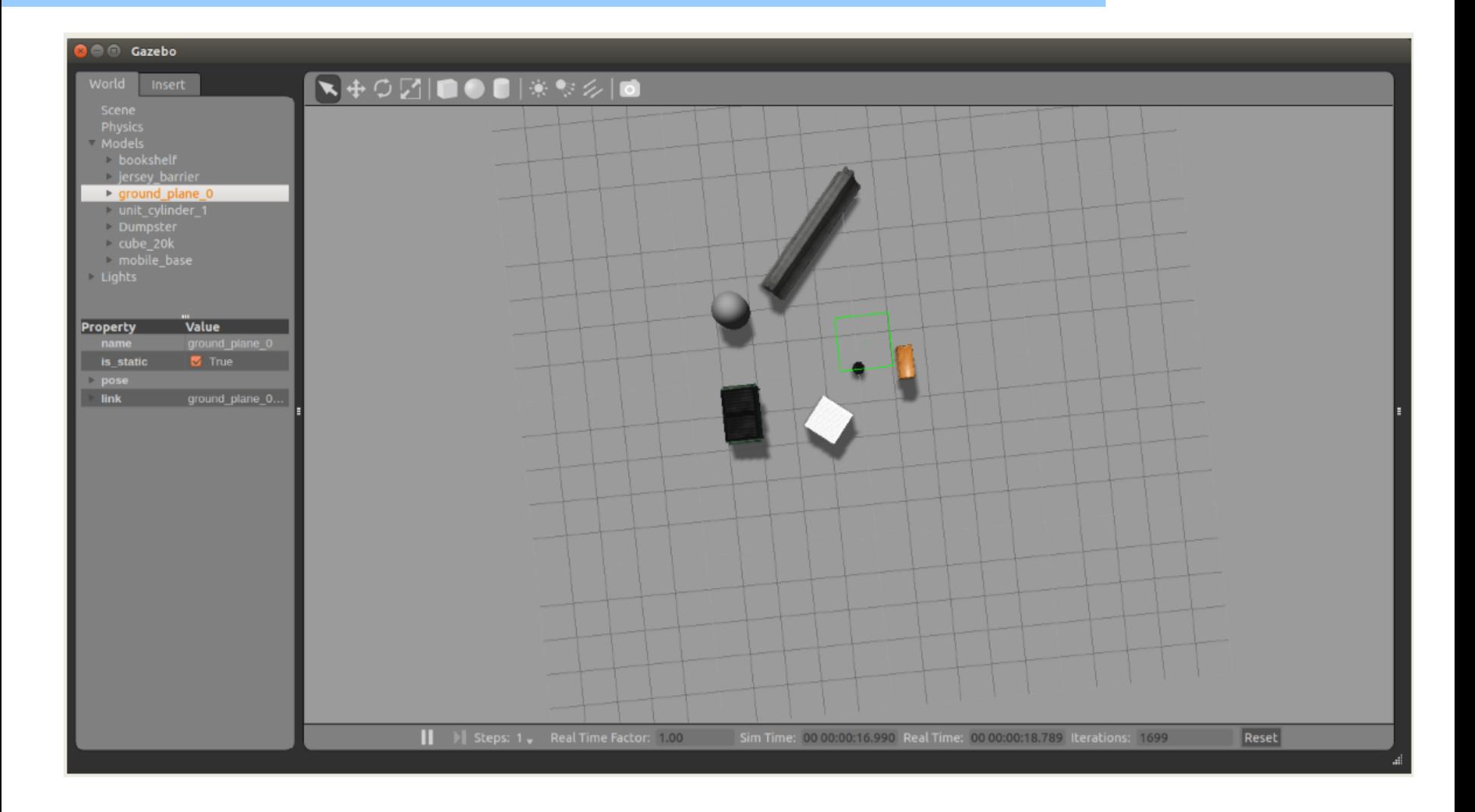

06/2024 Hangzhou

# **Turtlebot Simulation**

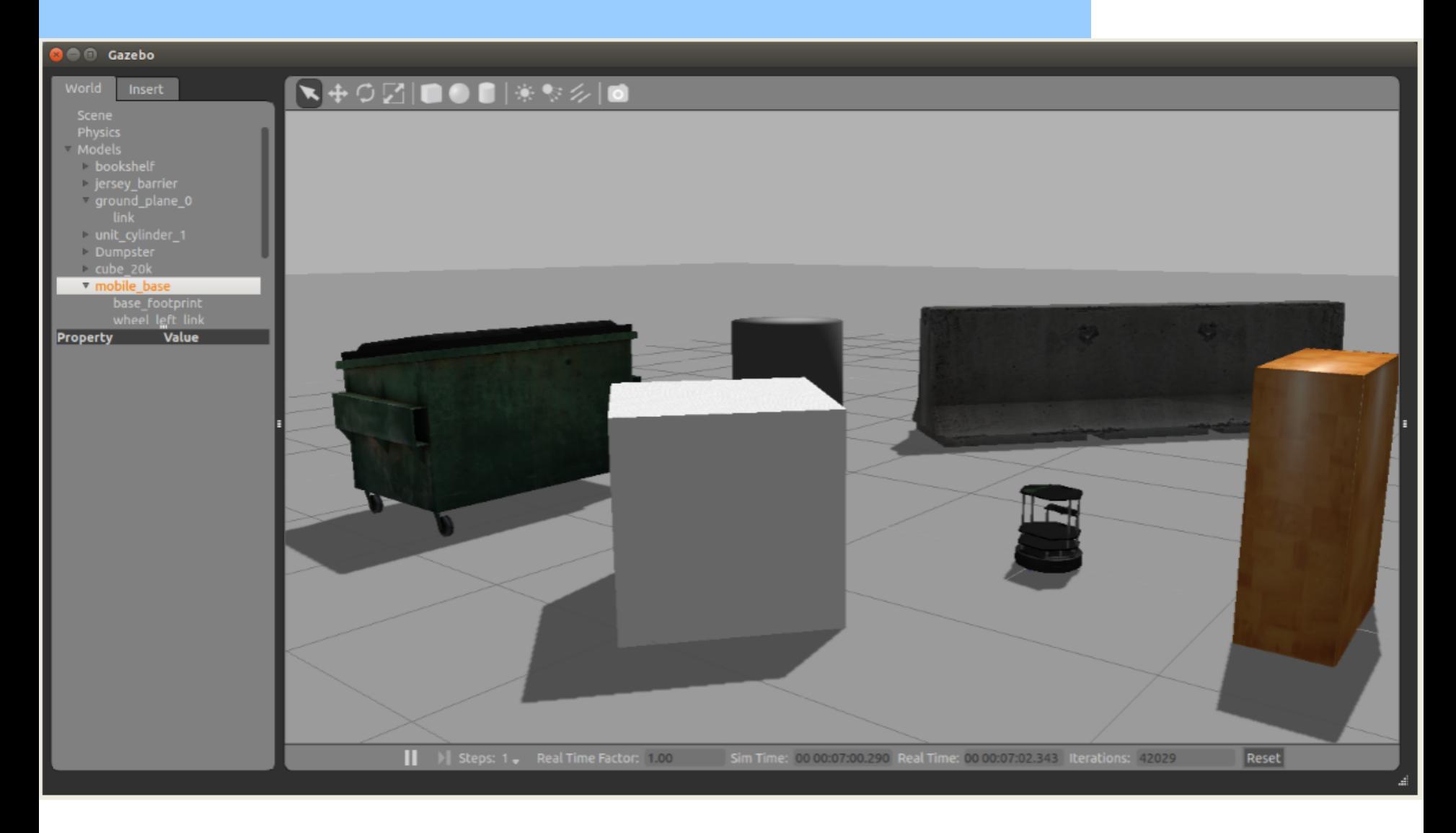

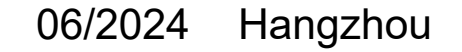

# **Move the Turtlebot with Teleop**

- Let's launch the teleop package so we can move it around the environment
- Run the following command:

\$ roslaunch turtlebot\_teleop keyboard\_teleop.launch

# **Moving Turtlebot with Teleop**

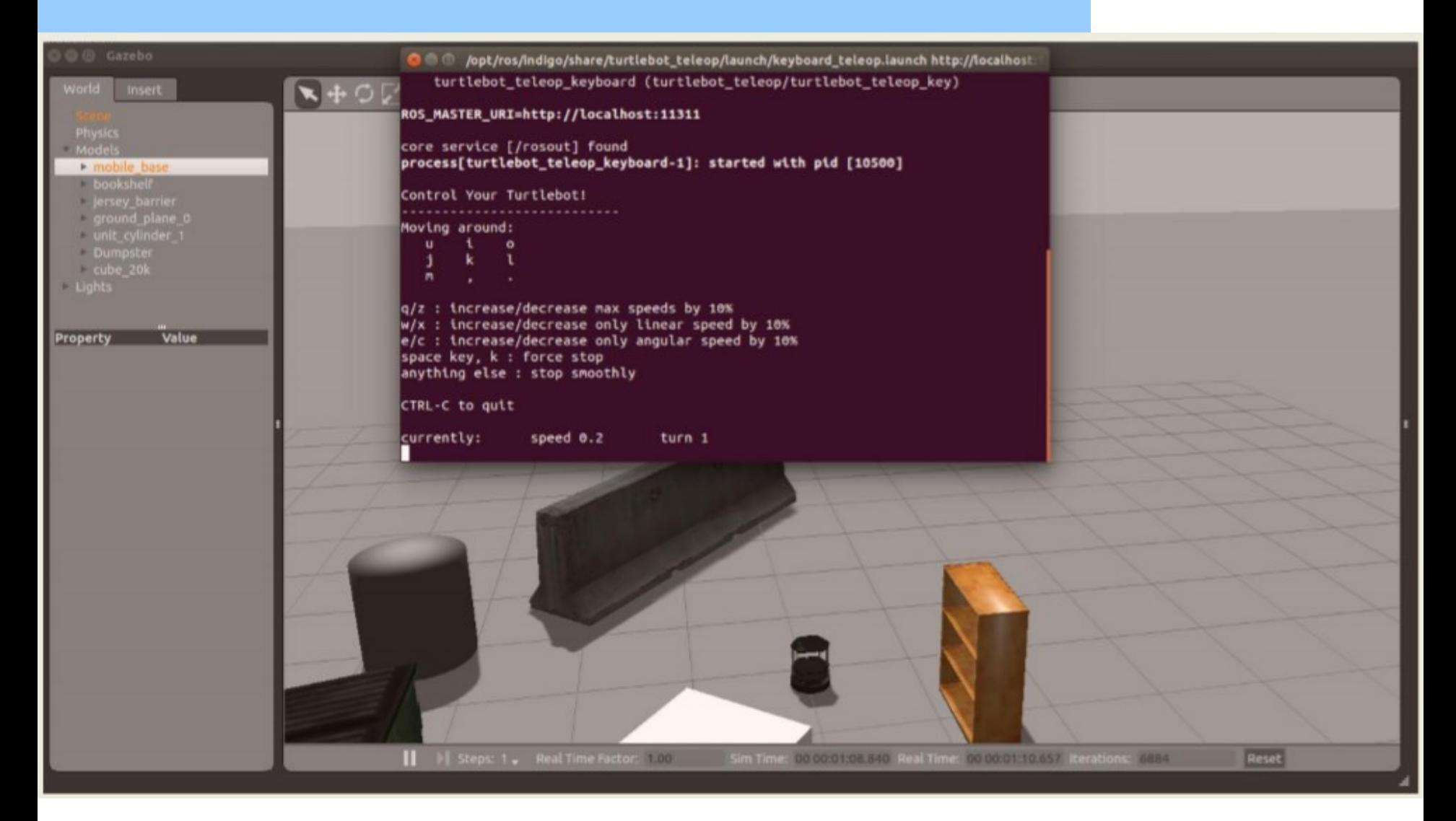

# **Moving Turtlebot from Code**

• We will now add a node that will make turtlebot random walk in the environment

- Gazebo is publishing the some topics
- Create a new package turtlebot random walk

\$ cd ~/catkin\_ws/src \$ catkin\_create\_pkg turtlebot\_random\_walk std\_msgs rospy roscpp

• Add the following cpp file to the src directory of the package

# **random\_walk.cpp (1)**

```
#include <ros/ros.h>
#include <tf/transform_listener.h>
#include <iostream>
#include <vector>
#include "geometry_msgs/Twist.h"
#include "sensor_msgs/LaserScan.h"
using namespace std;
#define LINEAR_SPEED 0.2
#define ANGULAR SPEED 0.2
#define MIN_DIST_FROM_OBSTACLE 0.8
void readSensorCallback(const sensor_msgs::LaserScan::ConstPtr &sensor_msg);
```
bool obstacleFound =  $false;$ 

# **random\_walk.cpp (2)**

```
int main(int argc, char **argv) {
    ros::init(argc, argv, "random walk node");
    ros::NodeHandle nh;
    ros::Publisher cmd vel pub = nh.advertise<geometry msgs::Twist>("/cmd vel mux/input/teleop", 10);
    ros::Subscriber base_scan_sub = nh.subscribe<sensor_msgs::LaserScan>(
            "scan", 1, &readSensorCallback);
    geometry_msgs::Twist_moveForwardCommand;
    moveForwardCommandui<sub>mean</sub> x = LINEAR SPEED;geometry msgs::Twist turnCommand;
    turnCommand.angular.z = ANGULAR SPEED;
    ros::Rate loop rate(10);
    while (nos::ok()) {
        if (obstackedcmd_vel_pub.publish(turnCommand);
            ROS_INFO("Turning around");
        \} else \{cmd vel pub.publish(moveForwardCommand);
            ROS INFO("Moving forward");
        ł
        ros::spinOnce(); // let ROS process incoming messages
        loop rate.sleep();
    return 0;
```

```
void readSensorCallback(const sensor_msgs::LaserScan::ConstPtr &scan) {
    bool isObstacle = false;
    for (int i = 0; i < scan->ranges.size(); i++) {
        if (scan->ranges[i] < MIN_DIST_FROM_OBSTATE) {
            isObstance = true;break;
        }
    if (isObstacle) {
        ROS_INFO("Obstacle found in front!");
       obstacked = true;
    \} else \{obstacked = false;
```
# **Moving Turtlebot from Code**

• Create a launch subdirectory within the package and add the launch file random\_walk.launch to it

<launch>

```
<param name="/use_sim_time" value="true" />
```

```
<!-- Launch turtle bot world -->
<include file="$(find turtlebot_gazebo)/launch/turtlebot_world.launch"/>
```

```
<!-- Launch random walk node -->
 <node name="turtlebot_random_walk_node" pkg="turtlebot_random_walk"
type="turtlebot_random_walk_node" output="screen"/>
</launch>
```
# **Launch Random Walk Node**

• To launch the random walk node type:

#### \$ roslaunch turtlebot\_random\_walk random\_walk.launch

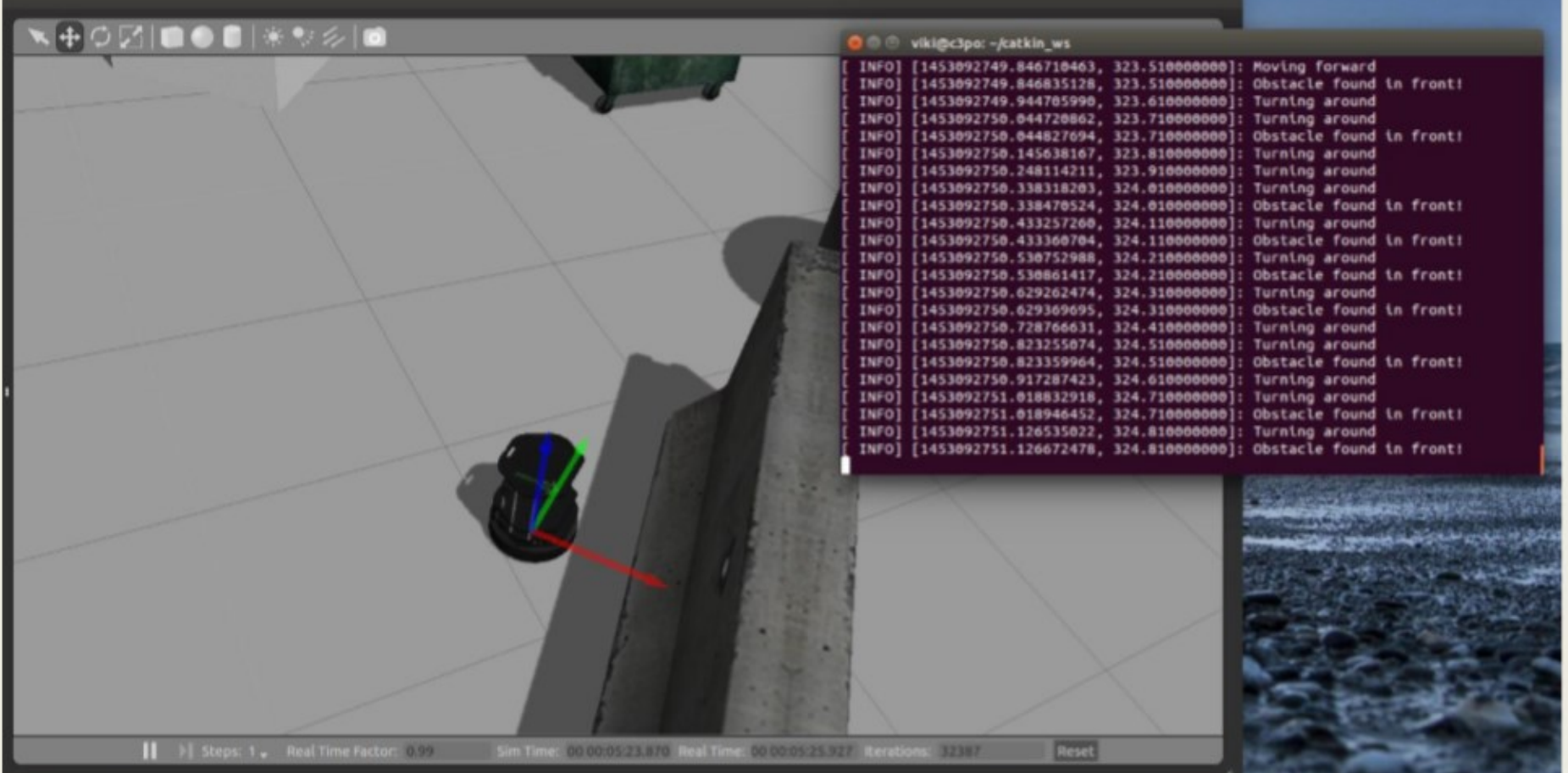